## Forman School Parent Portal/LION Login Using your Google Account

Please make sure you are signed in to your Gmail account before following the below instructions.

Please use the following instructions to login using your Google Account:

- 1. Go to formanschool.org
- 2. Click the *Login* icon in the upper right corner

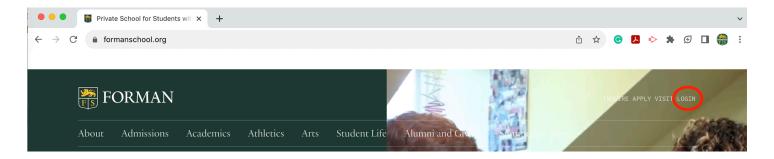

3. Enter your Gmail address on file with Forman

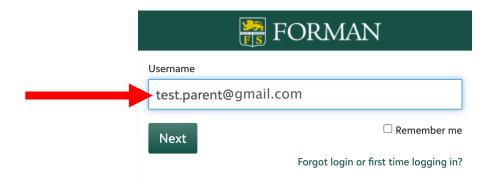

4. Click Next

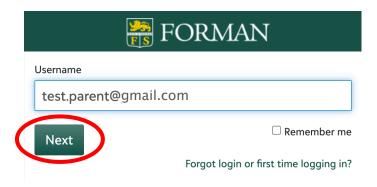

## 5. Click Sign in with Google

## Welcome back

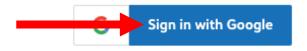

Use a different email address

## Need help?

You will be logged in to your LION account

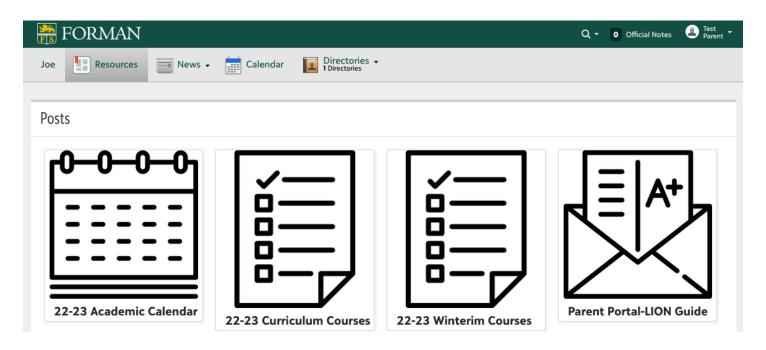

Please contact techhelp@formanschool.org with any questions.

Thank you